# Making WiGLE Data more Awesome

- What is WiGLE?
	- Patrick already told you (it's a wifi AP war driving site)
- How are we gonna do this?
	- Creating a fake network of APs and adding the data to WiGLE's db
		- While the network is fake, the individual 'APs' did exist at the time each one was sampled, therefore we are not simply adding false data to the db per se...

- I will explain how to turn your device into an AP
	- This will be targeted towards devices like the Nexus 7 (2012), which do not have this feature enabled
- For many devices, you can do this easily:
	- *Settings → Wireless & Networks → more... → USB tethering & portable wifi hotspot*
- If you don't have this option, I'll tell you how to unlock, root, and install a super awesome custom version of Android.

#### B19 – Before the Trolling

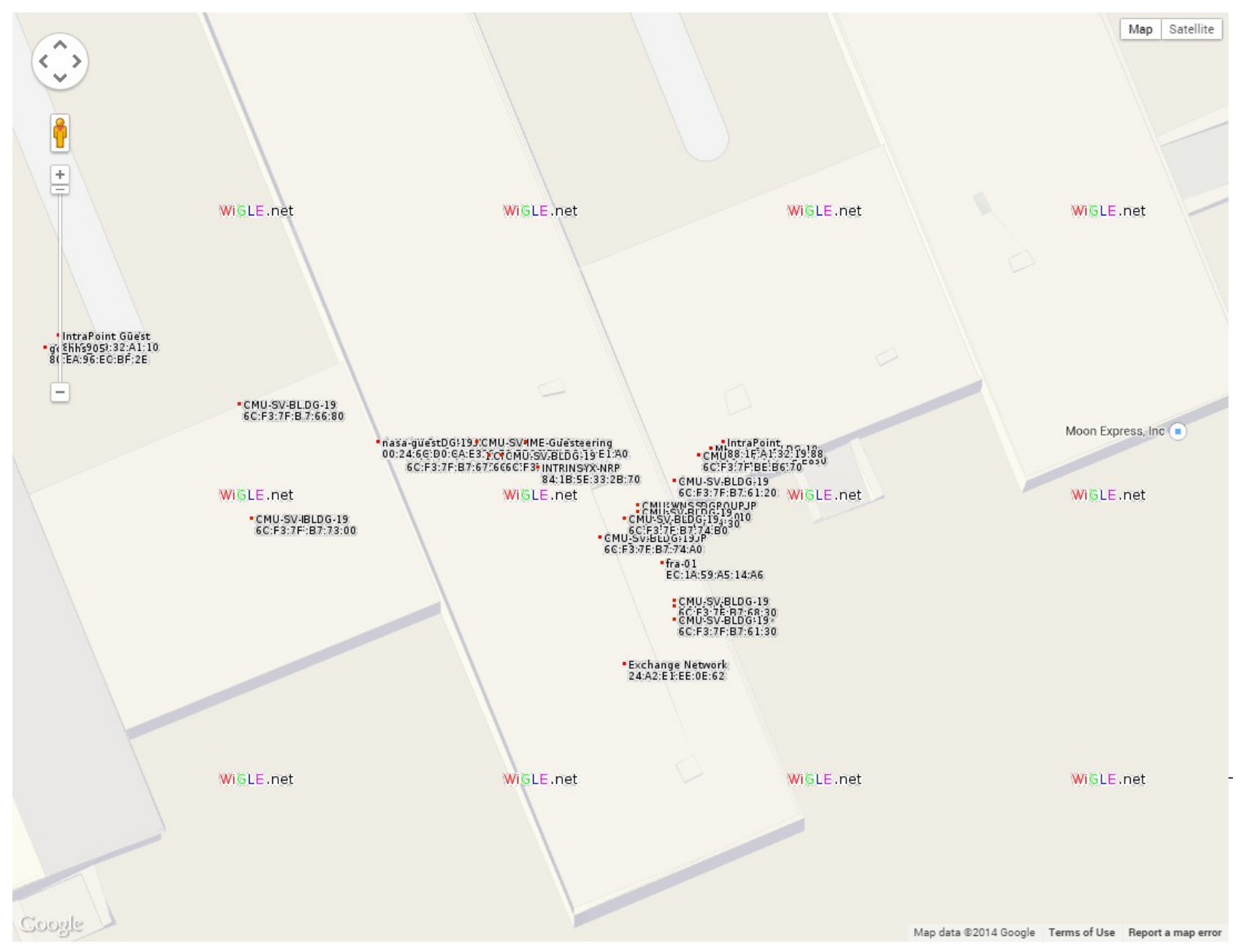

- No AP option on your phone? No Problem!!
- Step 1: Unlock bootloader
	- Make sure adb sees your device
		- *adb devices*
	- *adb reboot bootloader*
		- Reboots in fastboot mode
	- Make sure fastboot sees your device
		- *fastboot devices*
	- *fastboot oem unlock*
		- Select 'yes' from the phone (using power button)
		- This method will erase all your phat shizz on the device

- I am having permissions issues according to adb when the device is in fastboot mode
	- Using linux eh? No worries, plenty of information online about these issues
	- Your trusty TA was too lazy to install the Android SDK on linux, so he used Windows....

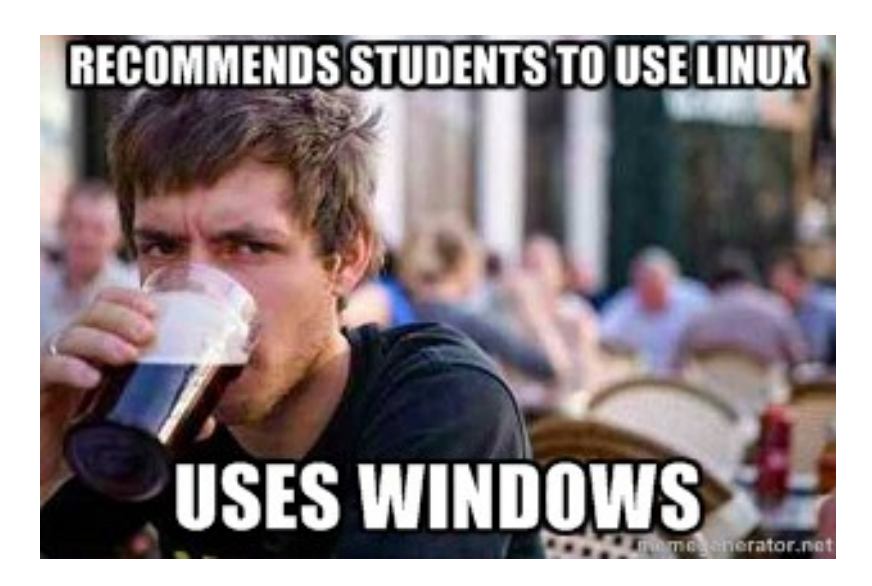

# Shameless Plug Awesomeness!

- Why does our trusty TA do stuff in Windows?
	- He likes to build awesome stuff like this:

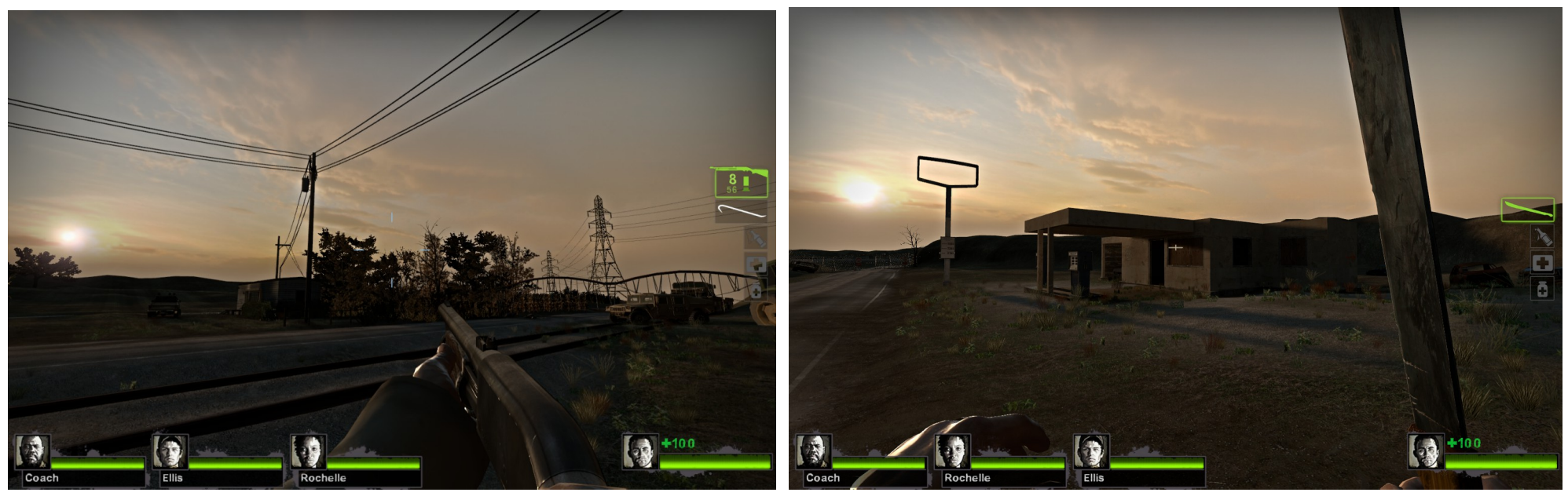

– This stuff needs Windows (also too lazy to reboot to linux)

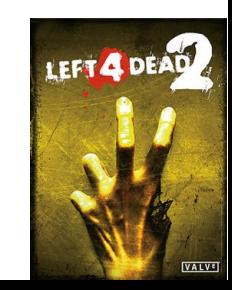

- **Step 2: install custom recovery image**
- Install recovery image
	- You wanna overwrite the default one
		- Download a **ClockworkMod** recovery image
	- Boot device into fastboot mode
		- *adb reboot bootloader*
	- *fastboot flash recovery <your\_recovery\_image>.img*
		- Make sure you download the recovery image to the same folder as fastboot is stored, or make sure the download folder is in your PATH
	- At this point, your phone is at the fastboot screen...

- Boot into recovery mode
	- Use the volume keys to select *Recovery Mode*
	- Hit power to confirm selection
	- If it worked you should see a screen that says ClockworkMod recovery
- Wahhhhh, what if I don't?
	- Did you boot the phone normally, then reboot again?
		- Sometimes this overwrites the recovery image with the stock one

# Quick Note

- At this point, if all you want to do is **root your phone...**
	- Select the restart option (reboot system now), when it asks if you want to root the device, select yes

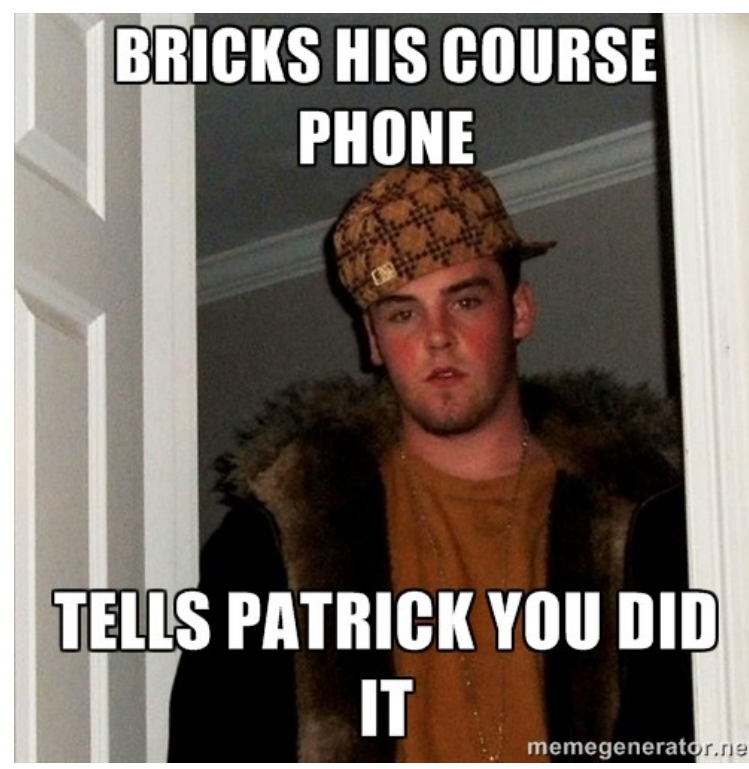

- **Step 3**: Let's install cyanogenmod!!
	- Custom Android (usually has AP support)
- Wipe data!
	- What?? Again??
		- Yes. It takes a couple seconds, it's cool yo
		- Select *wipe data/factory reset*
	- No!! I don't want to!!
		- Fine, then watch your cyanogenmod icon dude be mad at you (and you will be watching this for a long long time)

- Install cyanogenmod!!!!!!!
	- Two methods
		- **Awesome** method: manually copy the downloaded cyanogenmod zip to your devices external storage
			- Or, simply download it directly onto your external from the device itself.
		- Cool method: sideload the cyanogenmod zip to the device directly in ClockworkMod
			- Laid back approach, but doesn't always work

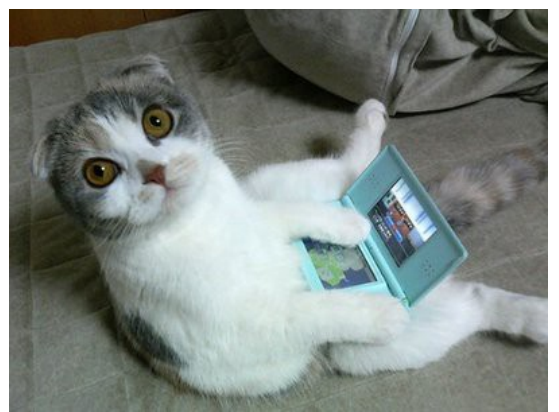

- Install cyanogenmod!!!!!!
	- **Common to both methods:**
		- Download the latest cyanogenmod package (zip file)
			- Select the latest stable package which corresponds to your device
			- Hint: If one of our Nexus 7's, it's a *grouper* package

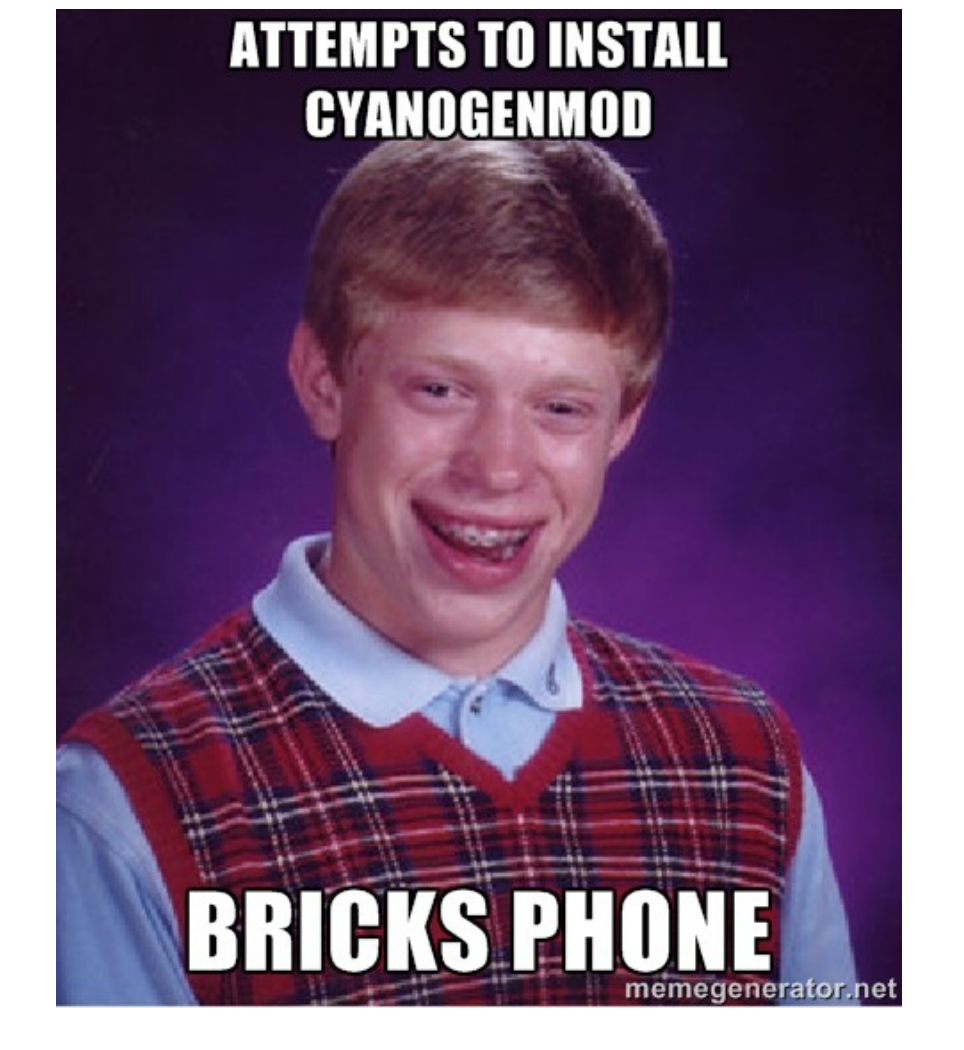

- Install cyanogenmod!!!!!!!
	- **Awesome** method**:**
		- Make sure to have the cyanogenmod package zip file on your device's external storage
			- Here, external storage can be anything on your device which does NOT get wiped during a factory reset
			- Usually */sdcard* is good
		- You can do this by downloading on your computer and transferring to your device, or download directly on the device

- Install cyanogenmod!!!!!!!
	- **Awesome** method**:**
		- What if my device has no external storage?
			- From within ClockworkMod, mount another partition:
				- *mounts and storage*
				- Mount something, such as */data*
				- Note: this requires adb to see your device!
		- Fortunately, most devices have some sort of external storage

- Install cyanogenmod!!!!!!!
	- **Awesome** method**:**
		- From ClockworkMod:
			- Wipe data!
				- What?? Again??
					- Yes. It takes a couple seconds, it's cool yo
			- Select *wipe data/factory reset*
				- No<sup>!!</sup> I don't want to!!
					- Fine, then watch your cyanogenmod icon dude be mad at you (and you will be watching this for a long long time)

- Install cyanogenmod!!!!!!!
	- **Awesome** method**:**
		- From ClockworkMod:
			- Select *install zip*
			- Select *install zip from /sdcard*
				- Note: other paths besides */sdcard* may show up. Pick the one that corresponds to where you stored the cyanogenmod zip file.
			- Select the folders to get to the folder where you stored your cyanogenmod zip file
				- Usually /sdcard/0/....

- Install cyanogenmod!!!!!!!
	- **Awesome** method**:**
		- From ClockworkMod:
			- Once the zip installation is complete....
				- Select *reboot system now*
				- Watch the awesomeness!!

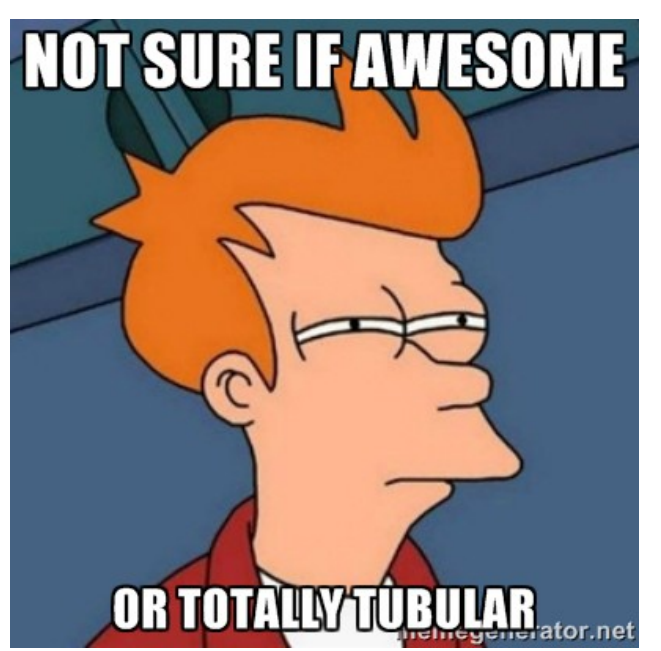

- Install cyanogenmod!!!!!!!
	- **Cool** method**:**
		- Make sure you have the cyanogenmod zip file downloaded onto the computer
			- Put it in the same folder as your adb, fastboot executables (or make sure your download folder is in your PATH)

- Install cyanogenmod!!!!!!!
	- **Cool** method**:**
		- From ClockworkMod:
			- Select *install zip*
			- Select *install zip from sideload*
		- From your computer:
			- *adb sideload <name\_of\_cyanogenmod\_zip>*

- Install cyanogenmod!!!!!!!
	- **Cool** method**:**
		- NOTE: If adb is not seeing your device, then use the **awesome** method instead

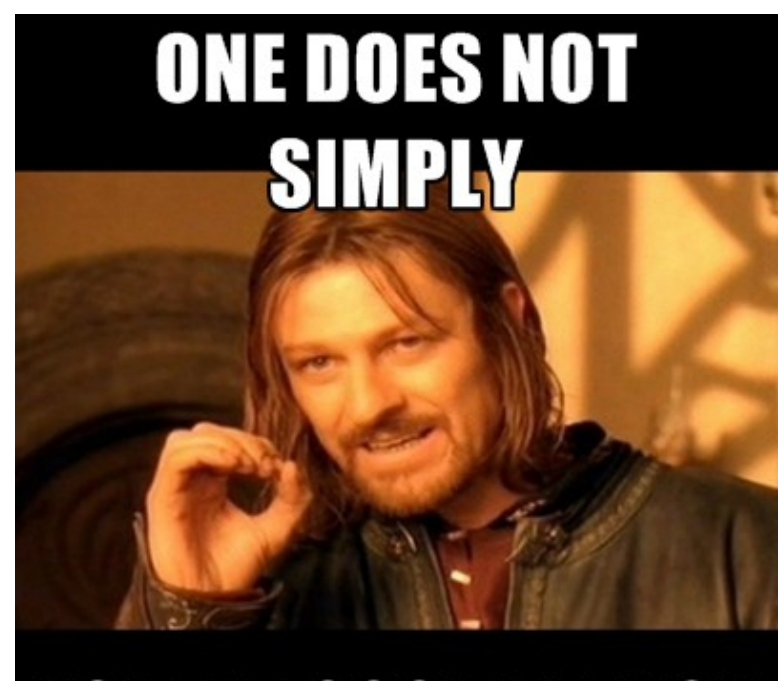

**USE THE COOL** 

- Depending on your specific cyanogenmod package (both version and target device), you may now be able to create an AP!
	- *Settings → Wireless & Networks → more... → USB tethering & portable wifi hotspot*
- What if only *USB tethering* shows up?
	- Nexus 7 user eh? No worries, these slides are written for you!

- Your trusty TA stole some code from stackoverflow and used it to write his own soft AP app
	- Email the trusty TA for the app if you need it

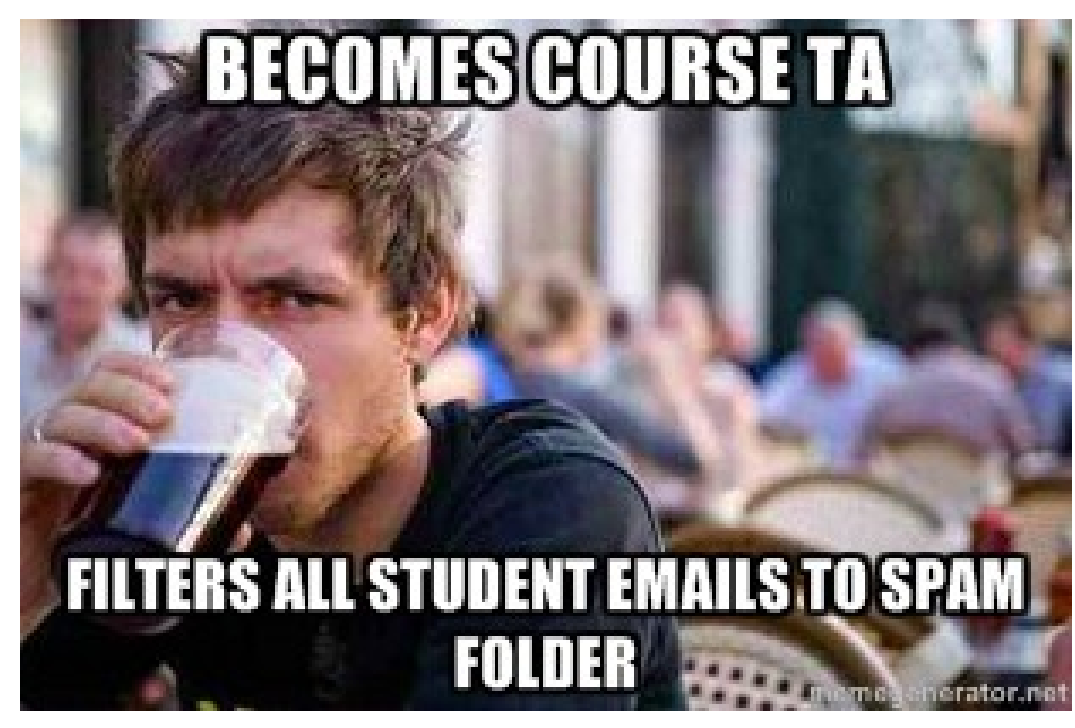

# Fake Networks of APs!

- How do we create a fake network of Aps?
	- Assuming you are war driving (WiGLE):
		- Use the same device, place it in multiple places, and at each place, reboot the device
			- Starting the AP after a fresh boot will cause the underlying API to generate a new random mac (BSSID) for the AP
				- $\bullet$  The BSSID will be of the form: 02:1A:11:XX:XX:XX
					- This is standard behavior for Android devices when in AP mode.
				- WIGLE groups APs by BSSID, thus, each time you boot the device, it will appear to WiGLE as a separate AP (different BSSID, but with the same SSID)

#### B19 – After the Trolling

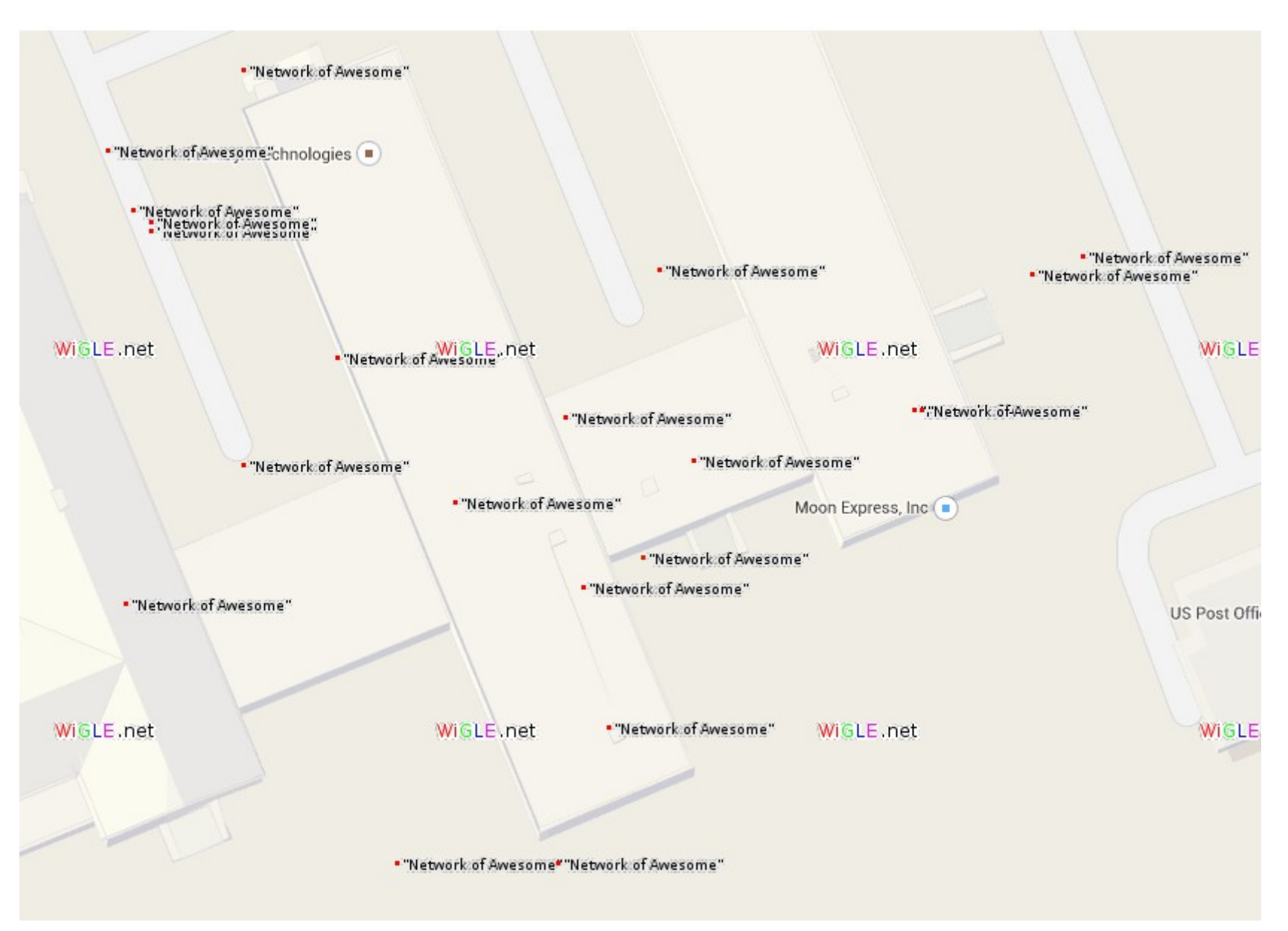